# **NEMO CF Documentation**

*Release 0.1.0*

**Willi Rath**

**Mar 02, 2020**

# Contents:

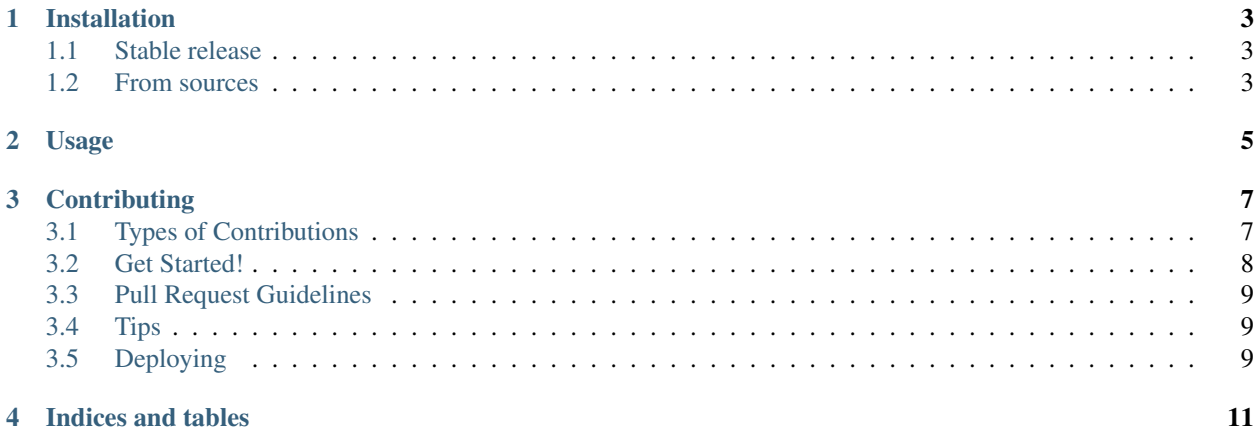

#### # NEMO CF

[![Binder][\(https://mybinder.org/badge\\_logo.svg\){\]}\(https://mybinder.org/v2/gh/willirath/nemo\\_cf/master\)](https://mybinder.org/badge_logo.svg){]}(https://mybinder.org/v2/gh/willirath/nemo_cf/master) [![PyPi status][\(https://img.shields.io/pypi/v/nemo\\_cf.svg\){\]}\(https://pypi.python.org/pypi/nemo\\_cf\)](https://img.shields.io/pypi/v/nemo_cf.svg){]}(https://pypi.python.org/pypi/nemo_cf) [![Travis Status][\(https:](https://img.shields.io/travis/willirath/nemo_cf.svg){]}(https://travis-ci.com/willirath/nemo_cf) [//img.shields.io/travis/willirath/nemo\\_cf.svg\){\]}\(https://travis-ci.com/willirath/nemo\\_cf\)](https://img.shields.io/travis/willirath/nemo_cf.svg){]}(https://travis-ci.com/willirath/nemo_cf) [![Docs status][\(https:](https://readthedocs.org/projects/nemo-cf/badge/?version=latest){]}(https://nemo-cf.readthedocs.io/en/latest/) [//readthedocs.org/projects/nemo-cf/badge/?version=latest\){\]}\(https://nemo-cf.readthedocs.io/en/latest/?](https://readthedocs.org/projects/nemo-cf/badge/?version=latest){]}(https://nemo-cf.readthedocs.io/en/latest/)badge=latest)

Make NEMO output CF compliant

#### ## Purpose of this tool

Starting from standard NEMO / XIOS2 output, we aim at creating datasets that have the following properties:

- 1. no un-ambiguous names and labels,
- 2. every variable contains information about the attached coordinates,
- 3. every variable has a unit, a long name, if possible a standard name.

Note that 1. implies that coordinate names like *nav\_lon* and *nav\_lat* should be replaced by the respective *glam?* and *gphi* fields.

## Materials

- [NEMO book (pdf)][\(https://www.nemo-ocean.eu/wp-content/uploads/NEMO\\_book.pdf\)](https://www.nemo-ocean.eu/wp-content/uploads/NEMO_book.pdf)
- [CF conventions (v1.7)][\(http://cfconventions.org/Data/cf-conventions/cf-conventions-1.7/cf-conventions.html\)](http://cfconventions.org/Data/cf-conventions/cf-conventions-1.7/cf-conventions.html)
- The [UBC Salish Sea Model Project][\(https://salishsea.eos.ubc.ca/\)](https://salishsea.eos.ubc.ca/) erddap server [has lots of metadata suggestions][\(https://salishsea.eos.ubc.ca/erddap/griddap/index.html?page=1&itemsPerPage=1000\)](https://salishsea.eos.ubc.ca/erddap/griddap/index.html?page=1&itemsPerPage=1000).

#### ## Credits

This package was created with [Cookiecutter][\(https://github.com/audreyr/cookiecutter\)](https://github.com/audreyr/cookiecutter) and the [*audreyr/cookiecutterpypackage*][\(https://github.com/audreyr/cookiecutter-pypackage\)](https://github.com/audreyr/cookiecutter-pypackage) project template.

### Installation

### <span id="page-6-1"></span><span id="page-6-0"></span>**1.1 Stable release**

To install NEMO CF, run this command in your terminal:

**\$** pip install nemo\_cf

This is the preferred method to install NEMO CF, as it will always install the most recent stable release.

If you don't have [pip](https://pip.pypa.io) installed, this [Python installation guide](http://docs.python-guide.org/en/latest/starting/installation/) can guide you through the process.

#### <span id="page-6-2"></span>**1.2 From sources**

The sources for NEMO CF can be downloaded from the [Github repo.](https://github.com/willirath/nemo_cf)

You can either clone the public repository:

**\$** git clone git://github.com/willirath/nemo\_cf

Or download the [tarball:](https://github.com/willirath/nemo_cf/tarball/master)

**\$** curl -OJL https://github.com/willirath/nemo\_cf/tarball/master

Once you have a copy of the source, you can install it with:

```
$ python setup.py install
```
Usage

<span id="page-8-0"></span>To use NEMO CF in a project:

**import nemo\_cf**

## **Contributing**

<span id="page-10-0"></span>Contributions are welcome, and they are greatly appreciated! Every little bit helps, and credit will always be given. You can contribute in many ways:

### <span id="page-10-1"></span>**3.1 Types of Contributions**

#### **3.1.1 Report Bugs**

Report bugs at [https://github.com/willirath/nemo\\_cf/issues.](https://github.com/willirath/nemo_cf/issues)

If you are reporting a bug, please include:

- Your operating system name and version.
- Any details about your local setup that might be helpful in troubleshooting.
- Detailed steps to reproduce the bug.

#### **3.1.2 Fix Bugs**

Look through the GitHub issues for bugs. Anything tagged with "bug" and "help wanted" is open to whoever wants to implement it.

#### **3.1.3 Implement Features**

Look through the GitHub issues for features. Anything tagged with "enhancement" and "help wanted" is open to whoever wants to implement it.

#### **3.1.4 Write Documentation**

NEMO CF could always use more documentation, whether as part of the official NEMO CF docs, in docstrings, or even on the web in blog posts, articles, and such.

#### **3.1.5 Submit Feedback**

The best way to send feedback is to file an issue at [https://github.com/willirath/nemo\\_cf/issues.](https://github.com/willirath/nemo_cf/issues)

If you are proposing a feature:

- Explain in detail how it would work.
- Keep the scope as narrow as possible, to make it easier to implement.
- Remember that this is a volunteer-driven project, and that contributions are welcome :)

### <span id="page-11-0"></span>**3.2 Get Started!**

Ready to contribute? Here's how to set up *nemo\_cf* for local development.

- 1. Fork the *nemo\_cf* repo on GitHub.
- 2. Clone your fork locally:

\$ git clone git@github.com:your\_name\_here/nemo\_cf.git

3. Install your local copy into a virtualenv. Assuming you have virtualenvwrapper installed, this is how you set up your fork for local development:

```
$ mkvirtualenv nemo_cf
$ cd nemo_cf/
$ python setup.py develop
```
4. Create a branch for local development:

\$ git checkout -b name-of-your-bugfix-or-feature

Now you can make your changes locally.

5. When you're done making changes, check that your changes pass flake8 and the tests, including testing other Python versions with tox:

```
$ flake8 nemo_cf tests
$ python setup.py test or pytest
$ tox
```
To get flake8 and tox, just pip install them into your virtualenv.

6. Commit your changes and push your branch to GitHub:

```
$ git add .
$ git commit -m "Your detailed description of your changes."
$ git push origin name-of-your-bugfix-or-feature
```
7. Submit a pull request through the GitHub website.

### <span id="page-12-0"></span>**3.3 Pull Request Guidelines**

Before you submit a pull request, check that it meets these guidelines:

- 1. The pull request should include tests.
- 2. If the pull request adds functionality, the docs should be updated. Put your new functionality into a function with a docstring, and add the feature to the list in README.md.
- 3. The pull request should work for Python 3.6, 3.7 and 3.8, and for PyPy. Check [https://travis-ci.com/willirath/](https://travis-ci.com/willirath/nemo_cf/pull_requests) [nemo\\_cf/pull\\_requests](https://travis-ci.com/willirath/nemo_cf/pull_requests) and make sure that the tests pass for all supported Python versions.

# <span id="page-12-1"></span>**3.4 Tips**

To run a subset of tests:

```
$ pytest tests.test_nemo_cf
```
# <span id="page-12-2"></span>**3.5 Deploying**

A reminder for the maintainers on how to deploy. Make sure all your changes are committed (including an entry in HISTORY.md). Then run:

```
$ bump2version patch # possible: major / minor / patch
$ git push
$ git push --tags
```
Travis will then deploy to PyPI if tests pass.

# Credits

# Development Lead

• Willi Rath [<wrath@geomar.de>](mailto:wrath@geomar.de)

# Contributors

None yet. Why not be the first?

# History

# 0.1.0 (2020-02-05)

• First release on PyPI.

Indices and tables

- <span id="page-14-0"></span>• genindex
- modindex
- search